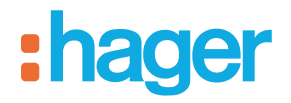

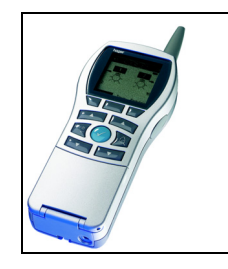

# **Configuratore Tebis TX100**

Proiettore LED con rilevatore a infrarossi RF quicklink

*Caratteristiche elettriche / meccaniche : vedere manuale prodotto*

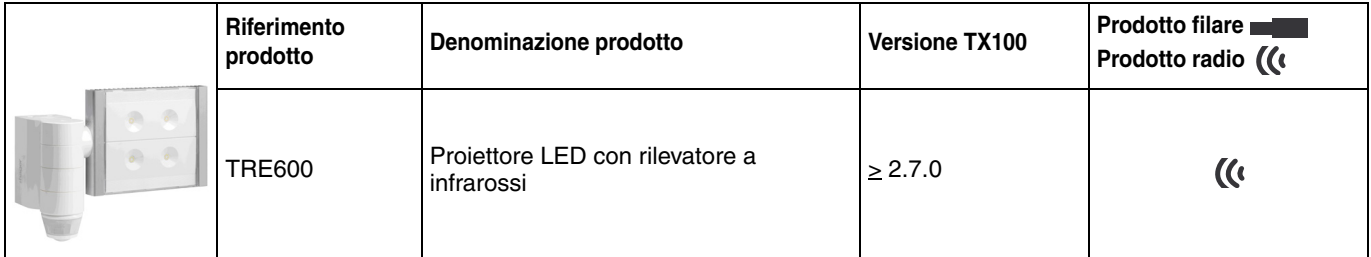

Ingressi

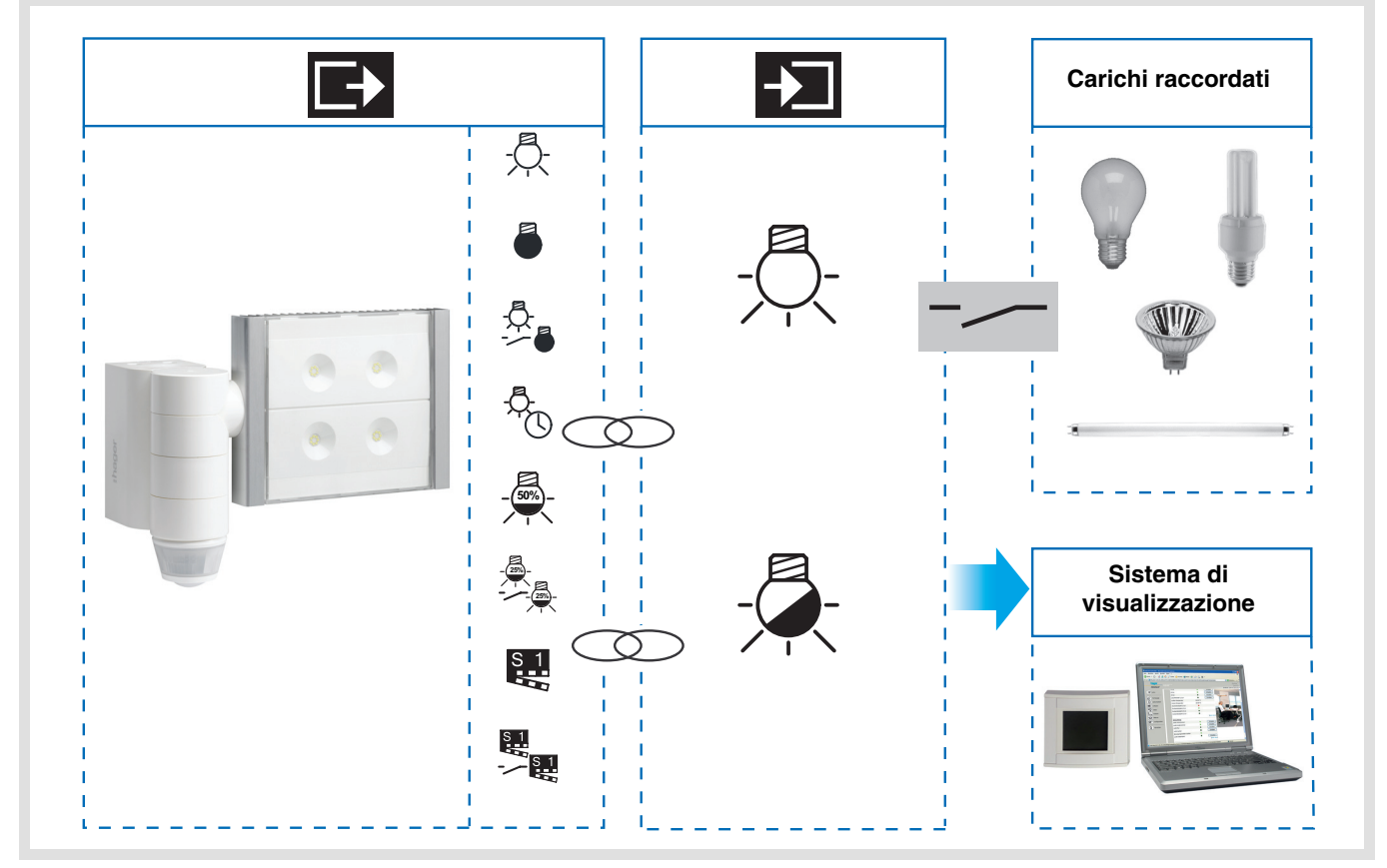

# :hager

Uscita ON / OFF

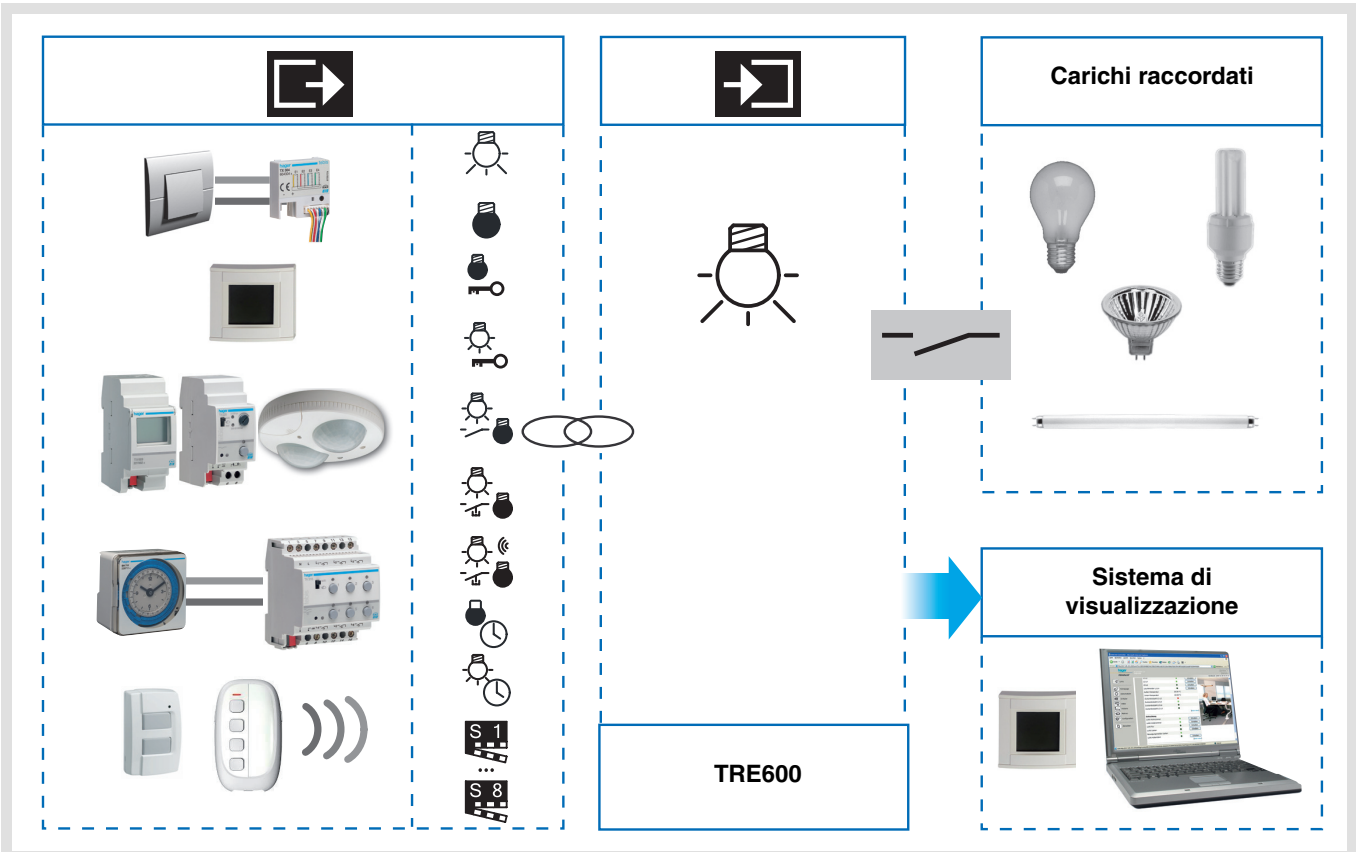

# Indice

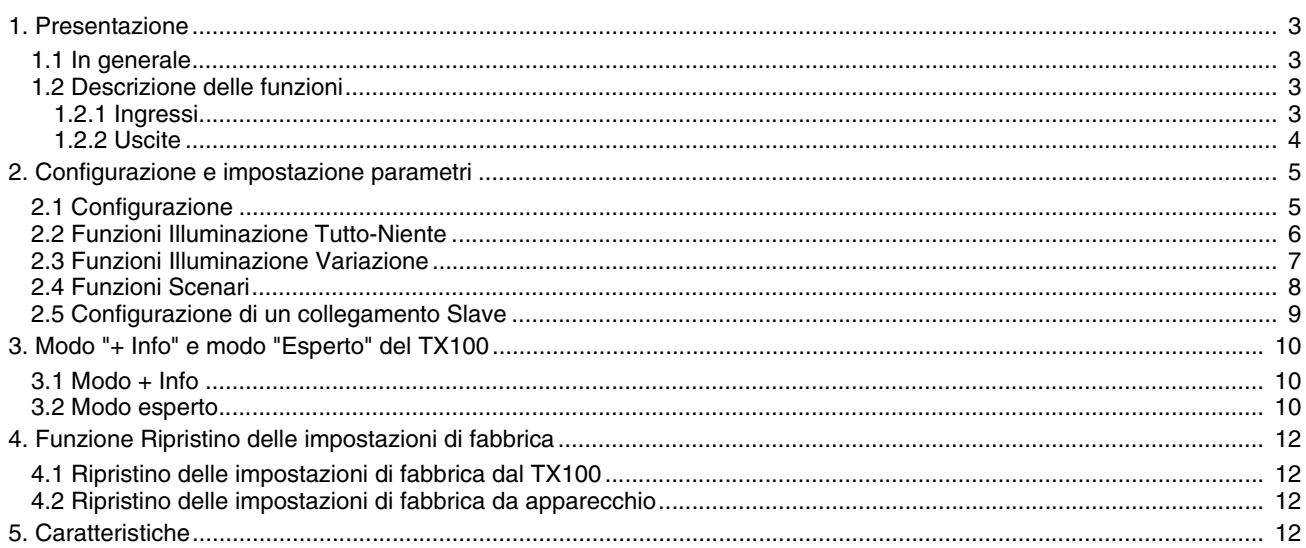

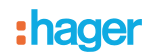

## <span id="page-2-0"></span>**1. Presentazione**

## <span id="page-2-1"></span>**1.1 In generale**

Tutti i trasmettitori RF a cui fa riferimento il presente documento sono prodotti radio quicklink<sup>a</sup>. Tali prodotti sono riconoscibili grazie al pulsante di configurazione **cfg** di cui sono muniti. Quicklink<sup>1</sup> designa il modo configurazione senza uso di software.

Tutti i prodotti della gamma possono essere configurati anche in E mode tramite configuratore USB o in S mode tramite ETS mediante l'accoppiatore RF-TP.

Per poter svolgere tale operazione la versione del TR131 deve possedere le seguenti caratteristiche :

- Firmware  $:$   $> 1.2.5$
- Plug-in :  $\geq 1.0.11$

Il presente documento descrive il principio di configurazione con TX100 e le funzioni disponibili in tale modo.

In uno stesso impianto, utilizzare un solo modo di configurazione.

**Per riutilizzare con TX100, un prodotto precedentemente programmato in un altro impianto, a prescindere dal modo di**  configurazione iniziale (quicklink <sup>1</sup>, TX100 o ETS), è necessario provvedere al ripristino delle impostazioni di fabbrica **del prodotto.**

## <span id="page-2-2"></span>**1.2 Descrizione delle funzioni**

#### <span id="page-2-3"></span>**1.2.1 Ingressi**

Le funzioni canale più importanti sono :

■ Rilevatore di movimento e misuratore di luminosità

Il rilevatore RF è sensibile ai raggi infrarossi legati al calore emesso dai corpi in movimento. Grazie a questa sua caratteristica, il rilevatore consente di comandare i circuiti dell'illuminazione e gli scenari quando vengono rilevati dei movimenti (ossia in presenza di persone).

La presenza di un potenziometro consente di limitare la sensibilità del dispositivo per adattarla all'ambiente in cui è installato. È possibile regolare la soglia di luminosità tramite il potenziometro installato sul prodotto.

#### ■ Canale illuminazione

Quando la luminosità dell'ambiente è inferiore alla soglia impostata, il canale illuminazione consente di azionare il circuito di potenza nel caso in cui vengano rilevati dei movimenti.

#### ■ Temporizzazione illuminazione

Grazie alla presenza di un potenziometro di regolazione installato sul prodotto è possibile fare in modo che la luce si spenga al termine di un periodo di temporizzazione preimpostato. La luce si spegne se al termine della temporizzazione non è stato rilevato nessun movimento.

#### ■ Configurazione slave

Questo modo consente di estendere l'area di rilevamento associando uno o più rilevatori slave a un prodotto master. Il prodotto master gestisce la soglia di luminosità.

#### ■ Funzioni Scenario e Scenario Presenza / Assenza

Questa funzione serve per il richiamo e la memorizzazione di scenari di diversi tipi d'uscite (scenario presenza di movimenti, scenario assenza di movimenti, ecc.). La funzione Scenario Presenza / Assenza consente di attivare uno scenario in presenza di movimenti e un altro scenario in assenza di movimenti.

#### ■ Funzione Master / Slave

Questo modo consente di estendere l'area di rilevamento associando uno o più rilevatori slave a un prodotto master. Pertanto sono possibili due tipi di relazione :

- Master : Il rilevatore opera nella propria area di rilevamento in base alla luminosità e alla presenza di persone all'interno della stessa,
- Slave : Il rilevatore opera nella propria area di rilevamento in base alla presenza di persone all'interno della stessa e trasmette l'informazione relativa alla presenza di persone a un rilevatore master.

## **1.2.2 Uscite**

I software di applicazione consentono di configurare singolarmente le uscite.

Le funzioni canale più importanti sono :

### ■ ON / OFF

La funzione ON / OFF consente di attivare e disattivare un circuito di illuminazione. L'ordine di comando può avvenire tramite interruttore Pulsante o automatismo.

#### ■ Indicazione stato

La funzione Indicazione stato visualizza lo stato del contatto di uscita. Consente di realizzare una funzione Teleruttore rinviando l'Indicazione stato a ciascuno dei pulsanti del gruppo.

#### ■ Temporizzatore

La funzione Temporizzatore consente di accendere o spegnere un circuito d'illuminazione per una durata regolabile. L'uscita può essere temporizzata per ON e OFF a seconda della modalità di funzionamento temporizzatore prescelta. La temporizzazione può essere interrotta prima del termine della durata stabilita.

#### ■ Forzatura

La funzione Forzatura consente di forzare un'uscita a uno stato definito, ON o OFF. Questo comando ha la massima priorità. In caso di forzatura attiva tutti gli altri comandi non saranno utilizzabili. Gli altri comandi saranno riattivabili solo dopo il comando di fine forzatura.

Applicazione : l'illuminazione resta attiva per motivi di sicurezza.

#### ■ Scenario

La funzione Scenario consente di raggruppare un insieme di uscite. Tali uscite possono essere poste a uno stato predefinito parametrabile. L'attivazione di uno scenario s'effettua premendo un pulsante. Ogni uscita può essere integrata in 8 diversi scenari.

## **2. Configurazione e impostazione parametri**

#### ■ In generale

Il rilevatore a infrarossi invia comandi radio per realizzare le seguenti funzioni :

- Controllo dell'illuminazione :
	- ON, OFF, ON / OFF, Temporizzatore,
	- Variazione a un livello predefinito : 25%, 50%, 75%, 100%,
	- Alternanza tra 2 livelli di variazione regolabili.
- Controlli dello scenario :
	- Alternanza tra 2 scenari regolabili.

## **2.1 Configurazione**

Queste funzioni vengono eseguite nel modo di configurazione standard del TX100 creando dei collegamenti ai prodotti di uscita specifici. In modalità normale, i trasmettitori radio funzionano in modo unidirezionale. La configurazione si effettua in modo bidirezionale.

■ Principio di configurazione

Prima di avviare la configurazione, posizionare il potenziometro della luminosità a metà corsa. La selezione del modo normale o slave si effettua durante la fase di numerazione agendo a livello del potenziometro Lux. Posizionare il potenziometro su  $\Diamond$ . Al rilevamento IR successivo il numero si presenta con funzione Slave. Posizionare il potenziometro su **auto / test**. Al rilevamento IR successivo il numero si presenta nel modo normale.

Per passare da un modo all'altro eseguire il ripristino delle impostazioni di fabbrica del prodotto. (fare riferimento al capitolo 4 ripristino delle impostazioni di fabbrica)

**→** Attivazione del modo configurazione

- Per lanciare l'apprendimento dei prodotti dell'impianto passare al modo Prog ed esercitare una pressione prolungata del tasto  $\mathbb{\widehat{A}}$  del TX100.
- **→** Per numerare gli ingressi radio :
	- Andare al modo numerazione Num  $\rightarrow$  Ingressi  $\rightarrow \rightarrow$ ,
	- Premere il tasto dell'ingresso a cui assegnare un numero. Non appena l'ingresso viene rilevato si avverte un segnale sonoro, il configuratore assegna automaticamente un numero all'ingresso stesso,
	- Procedere allo stesso modo per gli altri ingressi.

**→** Per assegnare una funzione a un ingresso :

- Andare al modo numerazione Num,
- Selezionare il n° d'ingresso desiderato,
- Premere  $\sqrt{\frac{1}{2}}$ ,
- Selezionare la funzione e convalidare con

## **2.2 Funzioni Illuminazione Tutto-Niente**

Le funzioni Illuminazione Tutto-Niente consentono di comandare delle uscite Illuminazione Tutto-Niente raffigurate nella parte destra dello schermo mediante l'icona  $\mathbb{R}$ .

Per l'installazione e la configurazione di questi prodotti fare riferimento alle istruzioni di configurazione dei diversi prodotti d'uscita Illuminazione.

Una volta effettuata l'assegnazione, le funzioni e i collegamenti disponibili appaiono nella parte sinistra dello schermo del TX100.

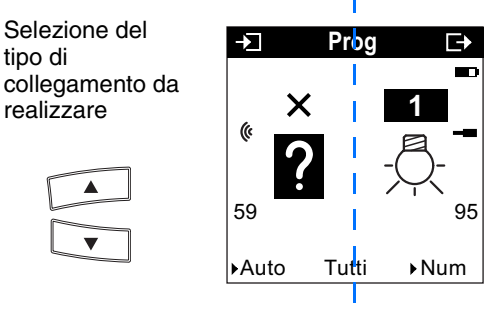

**Ingressi Uscite**

L'icona (« indica che trattasi d'ingressi radio. Per selezionare le funzioni è necessario passare al modo numerazione.

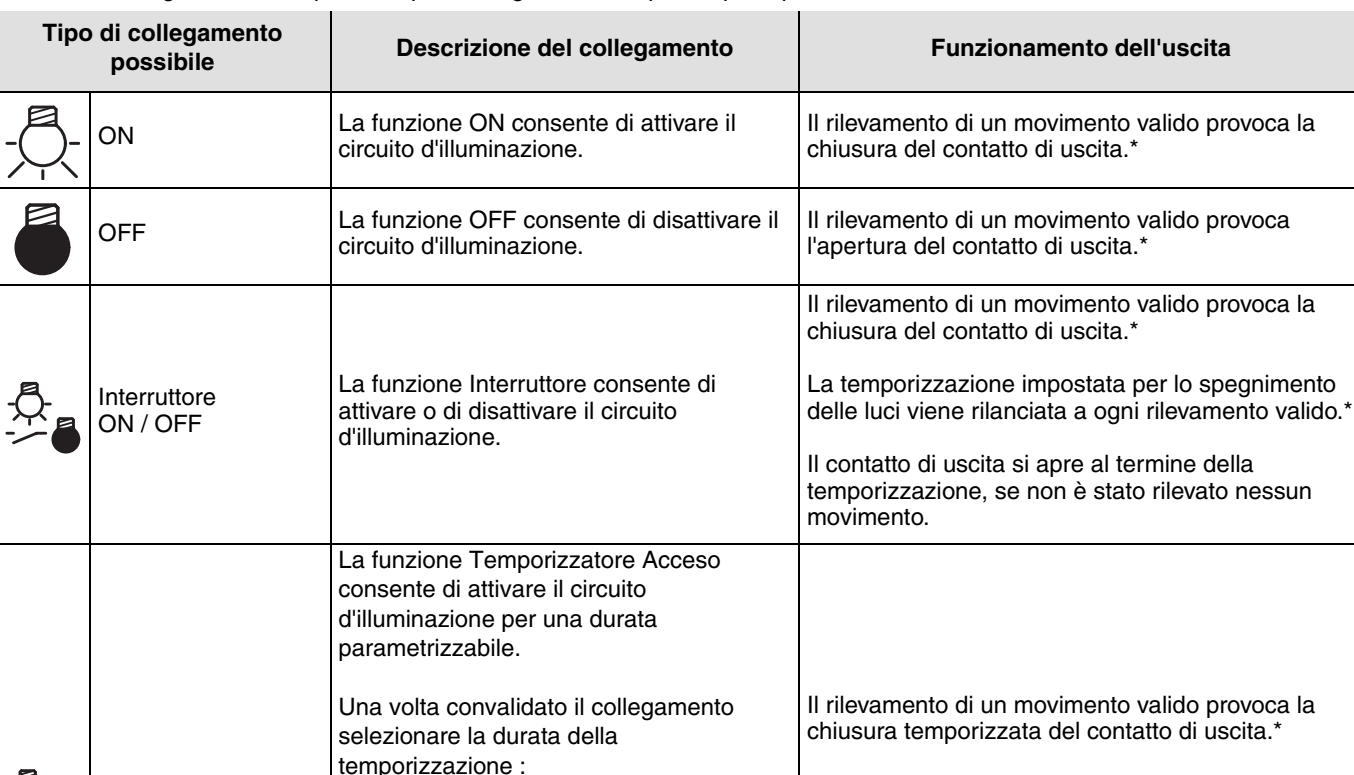

Nella tabella seguente sono riportati i tipi di collegamenti compatibili per il prodotto :

\* Rilevamento di movimento valido : movimento rilevato e luminosità dell'ambiente inferiore alla soglia impostata.

Gamma di regolazione [da 0 s a 24 ore]

Inattivo, 1 s, 2 s, 3 s, 5 s, 10 s, 15 s, 20 s, 30 s, 45 s, 1 min, 1 min 15 s, 1 min 30 s, 2 min, 2 min 30 s, 3 min, 5 min, 15 min, 20 min, 30 min, 1 h, 2 h, 3 h, 5 h, 12 h,

24 h.

Valore predefinito : 1 min

**Temporizzatore** Acceso

Al termine del periodo di temporizzazione, il

La temporizzazione impostata per lo spegnimento delle luci non viene presa in considerazione.

contatto si apre.

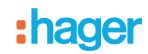

## **2.3 Funzioni Illuminazione Variazione**

Le funzioni Illuminazione variazione consentono di controllare delle uscite Illuminazione variazione raffigurate nella parte destra dello schermo mediante l'icona ...

Per l'installazione e la configurazione di questi prodotti fare riferimento alle istruzioni di configurazione dei diversi prodotti d'uscita Illuminazione variazione.

Una volta effettuata l'assegnazione dei pulsanti le funzioni e i collegamenti disponibili appaiono nella parte sinistra dello schermo del TX100.

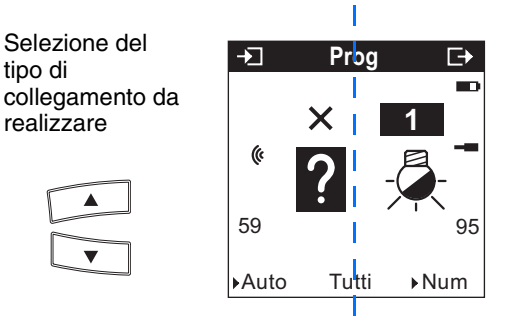

#### **Ingressi Uscite**

L'icona (« indica che trattasi d'ingressi radio. Per selezionare le funzioni è necessario passare al modo numerazione.

Nella tabella seguente sono riportati i tipi di collegamenti compatibili per il prodotto :

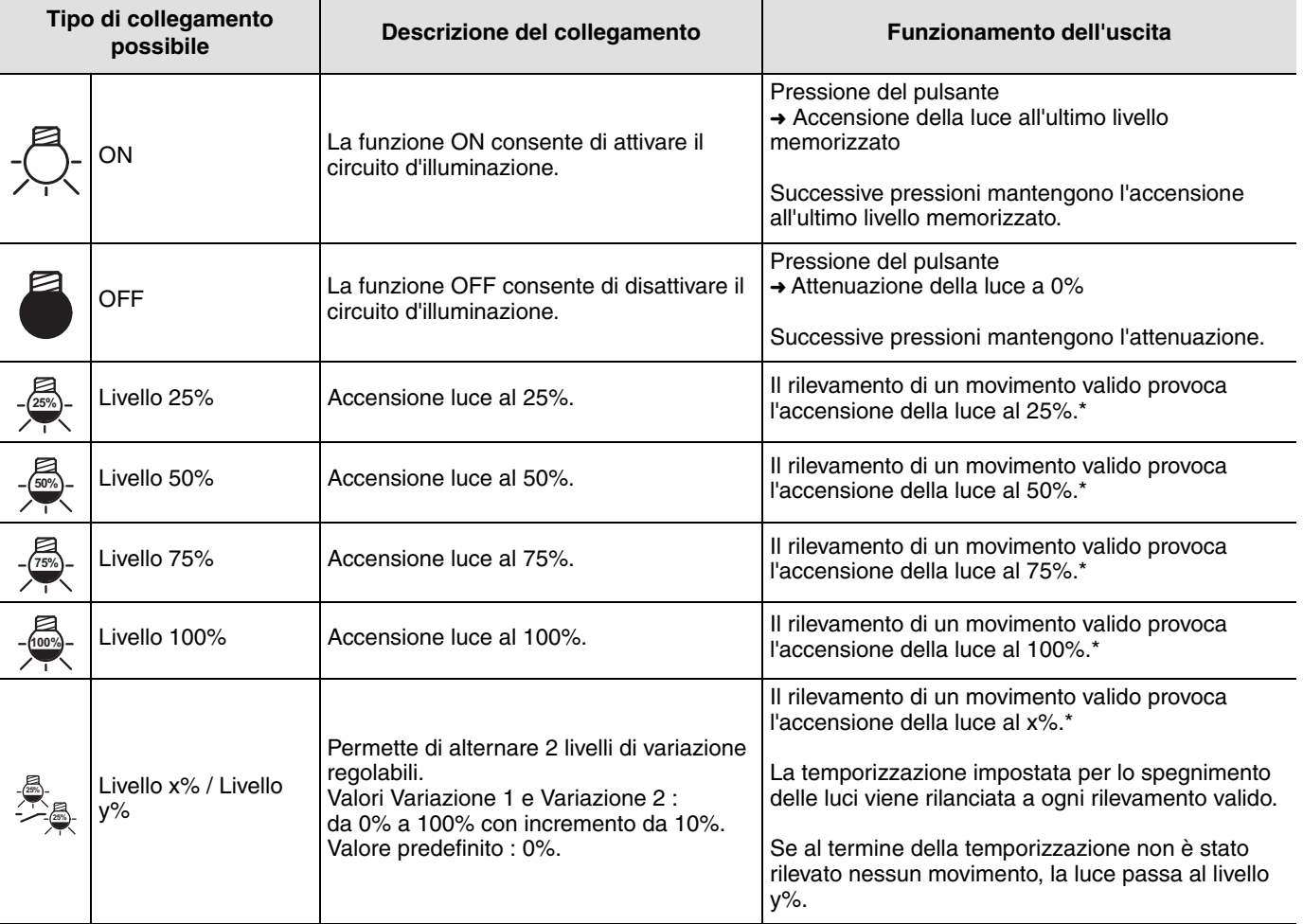

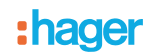

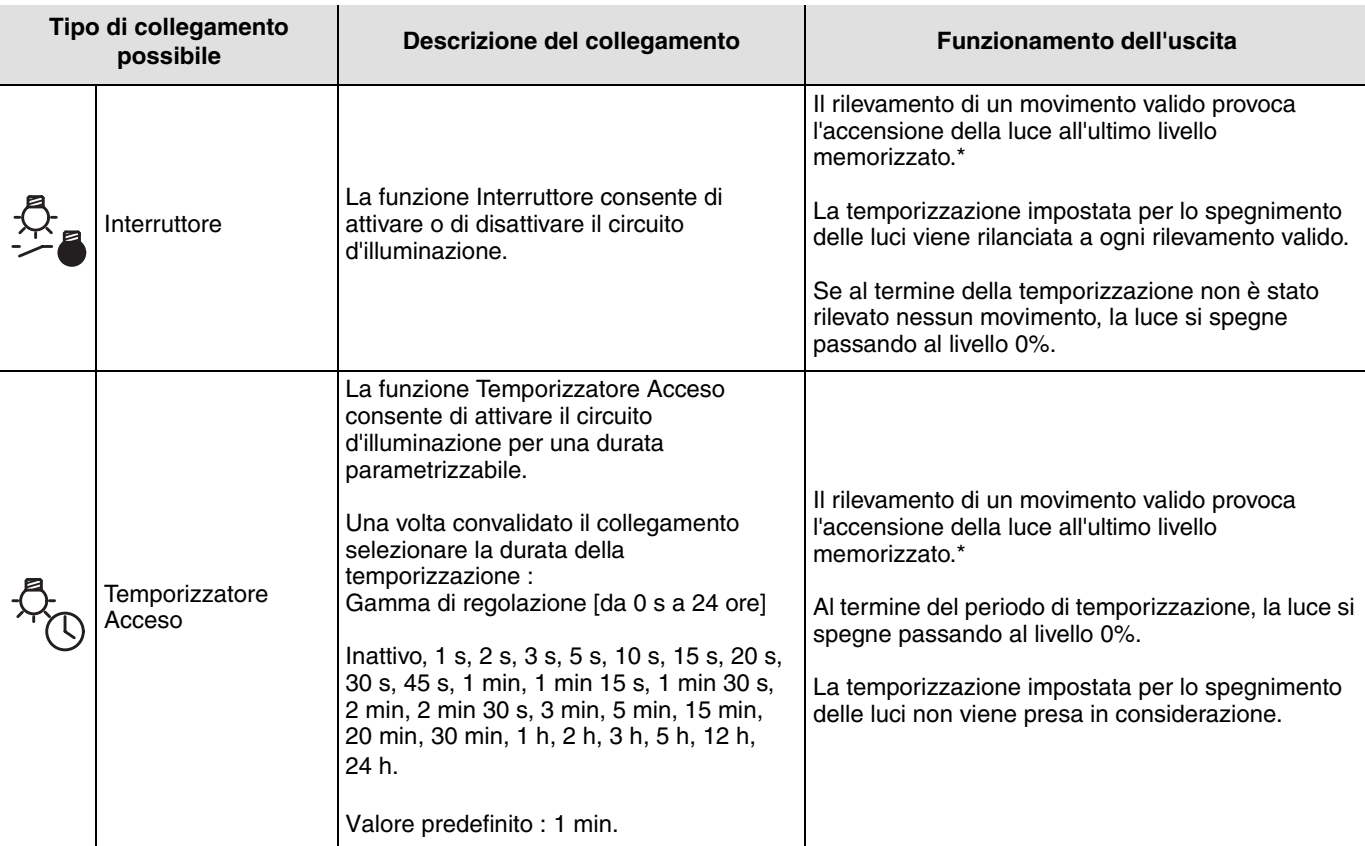

\* Rilevamento di movimento valido : movimento rilevato e luminosità dell'ambiente inferiore alla soglia impostata.

## **2.4 Funzioni Scenari**

#### ■ Creazione dei collegamenti

Selezionando una funzione Scenario (da numero 1 a numero 8) è possibile creare dei collegamenti tra un rilevatore RF e delle uscite che devono essere comprese nello scenario.

> Selezione del tipo di collegamento da realizzare

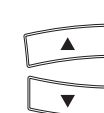

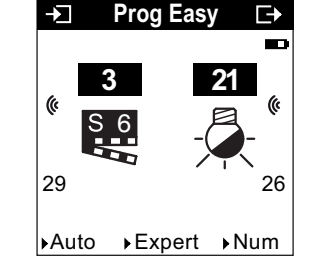

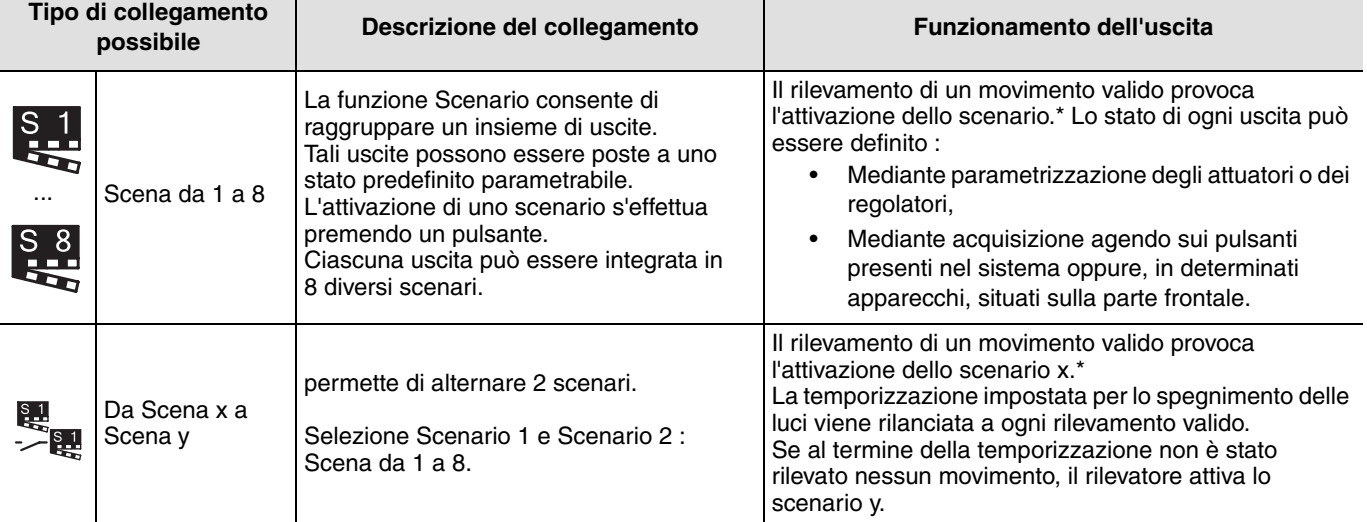

\* Rilevamento di movimento valido : movimento rilevato e luminosità dell'ambiente inferiore alla soglia impostata.

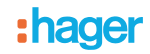

#### ■ Apprendimento e memorizzazione degli scenari

Questa procedura consente di modificare e memorizzare uno scenario intervenendo direttamente sui comandi installati nel locale, o anche sul telecomando.

- Attivare lo scenario premendo brevemente il trasmettitore che attiva lo scenario stesso,
- Impostare le uscite (Illuminazione, Tapparelle, Termostato, ecc.) sullo stato desiderato agendo sui comandi locali abituali (pulsanti, telecomando, ecc.),
- Memorizzare lo stato delle uscite tenendo premuto per più di 5 s il pulsante del trasmettitore che attiva lo scenario. L'avvenuta memorizzazione è segnalata dalla momentanea attivazione delle uscite.

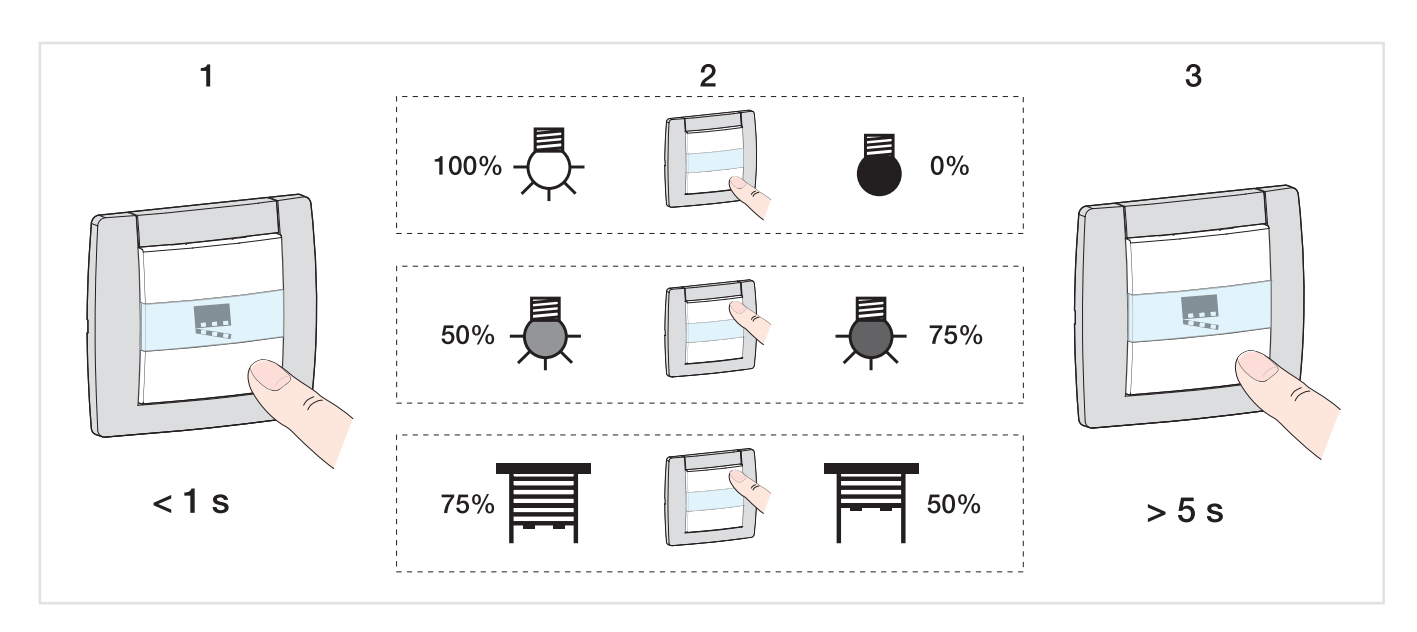

## <span id="page-8-0"></span>**2.5 Configurazione di un collegamento Slave**

Questa funzione consente di stabilire un collegamento tra un rilevatore master e un rilevatore slave.

Durante la numerazione posizionare il potenziometro su  $\Diamond$ . Al rilevamento IR successivo il numero si presenta con funzione Slave.

Il rilevatore master è rappresentato dall'icona  $\prod_{i=1}^{\infty}$  che compare sulla parte destra dello schermo mentre il rilevatore slave è

rappresentato dall'icona  $\prod_{i=1}^{\infty}$  che compare sulla parte sinistra dello schermo :

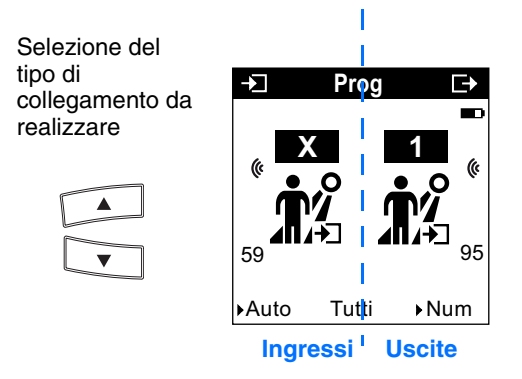

Creare un collegamento consente di associare il rilevatore master e il rilevatore slave.

## **3. Modo "+ Info" e modo "Esperto" del TX100**

## **3.1 Modo + Info**

È possibile accedere al modo +Info nei modi Prog e Visu del TX100. Tale modo di visualizzazione rimane attivo per i prodotti dell'impianto fino alla sua disattivazione.

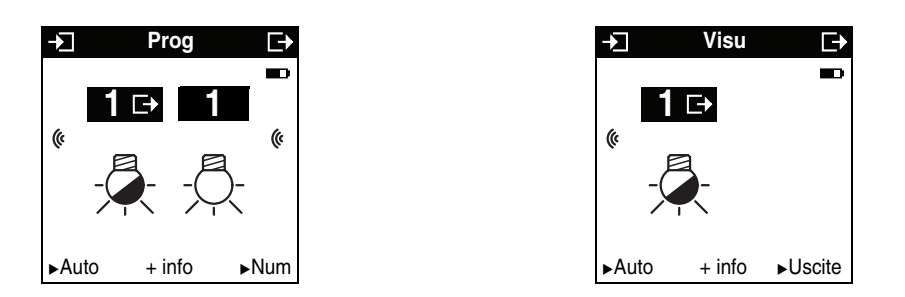

Il modo +Info consente di collegare l'indicazione dello stato di un'uscita a uno strumento di visualizzazione : Unità di controllo atmosfera, uscita tipo LED, ecc.

A ogni cambiamento di stato l'indicazione stato trasmette informazioni relative allo stato reale dell'uscita.

L'indicazione stato è rappresentata dal simbolo . **1**

L'indicazione stato va ad aggiungersi all'elenco degli ingressi che compaiono sulla parte sinistra dello schermo del TX100 ed è indicizzata con lo stesso numero dell'uscita alla quale si riferisce.

## **3.2 Modo esperto**

#### ■ In generale

Per effettuare la configurazione in modo Expert, è necessario avere conoscenze di base di KNX (ad esempio, software ETS).

Il modo Expert consente :

- D'integrare nel sistema prodotti KNX non configurabili mediante ETS (strumento di visualizzazione, gateway su Internet, Domovea),
- Di creare collegamenti specifici non disponibili nel modo di configurazione Easy.

Nel modo Expert le funzioni sono raffigurate mediante oggetti di comunicazione utilizzati nel modo di configurazione ETS. Gli oggetti appaiono sotto forma di lista situata al di sotto dei numeri degli ingressi e delle uscite.

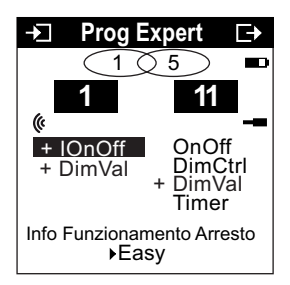

Il modo Expert consente di creare dei collegamenti tra gli oggetti di stesso formato, con assegnazione dello stesso indirizzo del gruppo.

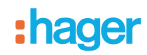

## ■ Lista degli oggetti disponibili

## **Comandi Illuminazione Tutto-Niente e Variazione**

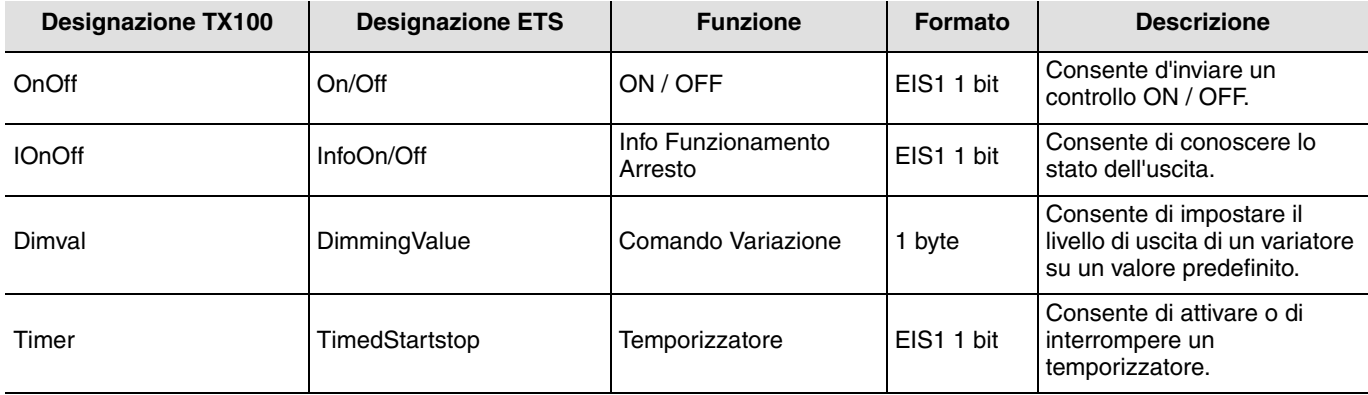

### **Scenario**

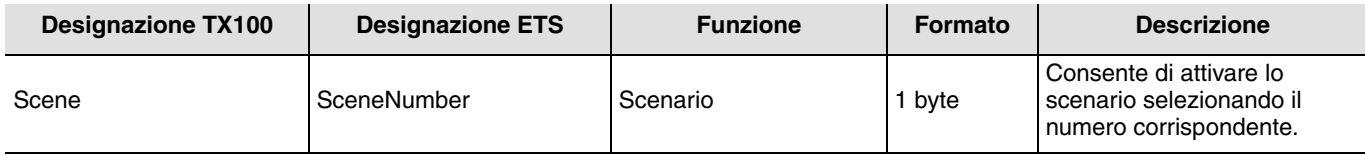

#### **Uscita**

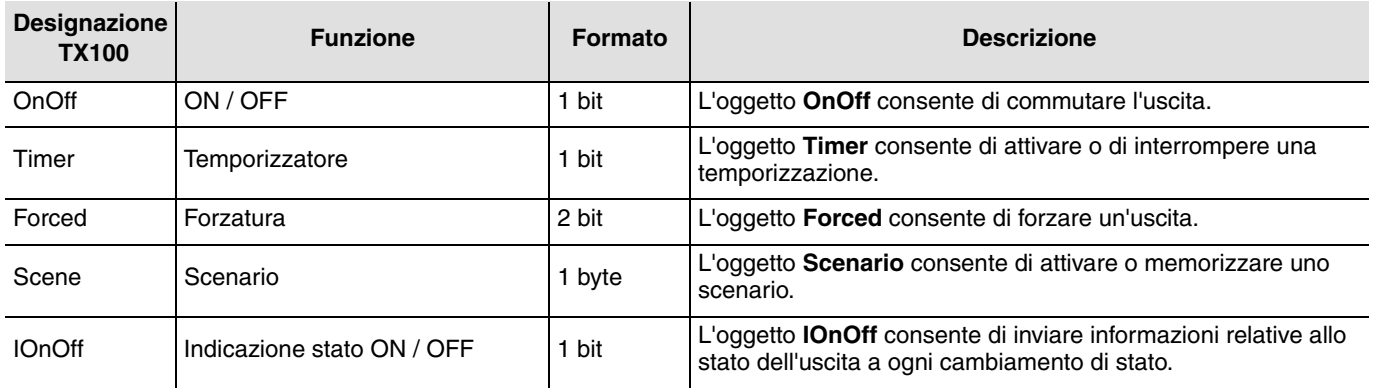

## **4. Funzione Ripristino delle impostazioni di fabbrica**

Questa funzione consente di ripristinare il prodotto alla configurazione iniziale (ripristino delle impostazioni di fabbrica). Una volta ripristinato alle impostazioni di fabbrica il prodotto può essere riutilizzato in un nuovo sistema. Il ripristino delle impostazioni di fabbrica può essere effettuato sia direttamente sul prodotto, sia tramite il menu Gestione Prodotto / Ripristino delle impostazioni di fabbrica del TX100. Quest'ultima soluzione è raccomandata se il prodotto fa parte del sistema configurato mediante TX100.

## **4.1 Ripristino delle impostazioni di fabbrica dal TX100**

Il prodotto fa parte del sistema : appare nella lista dei prodotti del menu Ripristino delle impostazioni di fabbrica che possono essere ripristinati alla configurazione iniziale.

- Selezionare il prodotto dalla lista,
- Premere e e confermare la cancellazione.

Per ritrovare i prodotti ripristinati alla configurazione iniziale, dopo un ripristino delle impostazioni di fabbrica è necessario rieffettuare l'acquisizione del sistema.

## **4.2 Ripristino delle impostazioni di fabbrica da apparecchio**

Il ripristino delle impostazioni di fabbrica può essere effettuato nel prodotto, quando sono stati persi i dati del progetto TX100 oppure quando il prodotto non fa parte del sistema.

Ripristino delle impostazioni di fabbrica da apparecchio :

- Esercitare una pressione prolungata (> di 10 secondi) sul pulsante "Cfg", rilasciare il pulsante non appena il LED "Cfg" inizia a lampeggiare,
- Attendere lo spegnimento del LED "Cfg", che indica la terminazione della procedura Ripristino delle impostazioni di fabbrica.

**Per riutilizzare con TX100, un prodotto precedentemente programmato in un altro impianto, a prescindere dal modo di**  configurazione iniziale (quicklink<sup>Q</sup>, TX100 o ETS), è necessario provvedere al ripristino delle impostazioni di fabbrica **del prodotto.**

## **5. Caratteristiche**

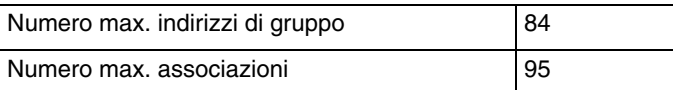

:hager

HAGER Lume S.p.A.<br>Via Battistotti Sassi, 11<br>20133 Milano<br>Tel.: +39 02 70 15 05 11  $\odot$ www.hager.it